## オプトス(デイトナ)

眼底カメラよりも広範囲で眼底の写真を撮影する事が出来る機械

## ■撮影準備

ID や氏名、生年月日などを登録する必要がある 四⾓の画⾯で ID を検索する 過去に撮影や登録がされている場合、名前が出てくるので選択して撮影モードにする

名前が出てこない時には新たに登録する

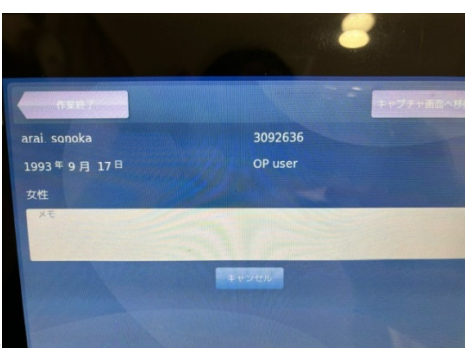

■登録の方法

四⾓の画⾯と下の PC で登録する事が出来る 氏名 生年月日 性別 ID を入力する

下の PC を使用する場合は、New Patient をクリックして、登録する

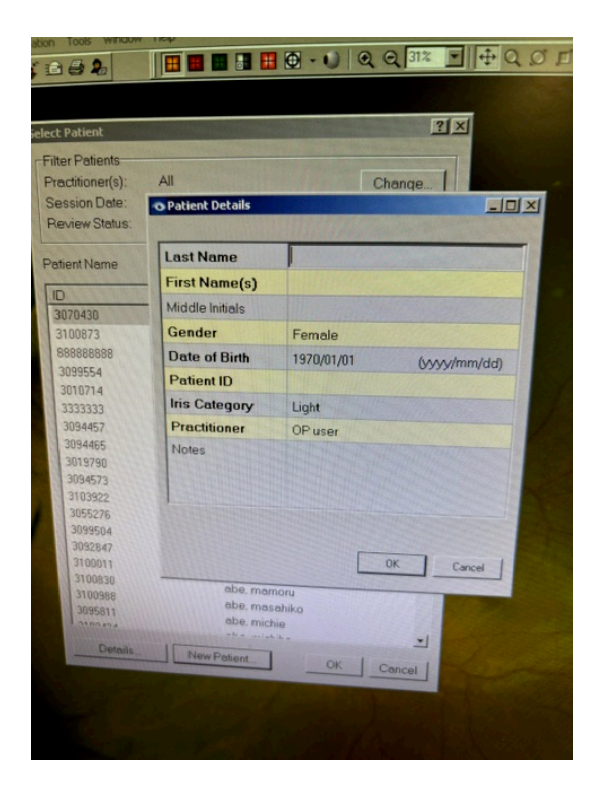

■撮影方法

中の固視灯の色の説明をする(遠いと青色、近いと赤色、適正な位置だと緑色) ⽚眼ずつ覗き込む

必要に応じて挙瞼をする(下まぶたも下げると綺麗な画像が撮影されやすい)

■エクスポート

下の PC にて被験者の ID・名前を選ぶ クリックすると今までに撮影した画像が一覧で表示される 送りたい画像をダブルクリックする Optimize をクリック フロッピーマークの右横のアイコンで、画像がエクスポートされる